# **Important facts in a nutshell regarding your account**

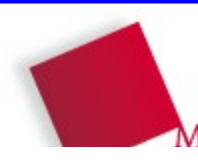

#### **Your user name**

A user name (e.g., "mueller") will be assigned to you when you activate your account. You will need it to access the university network. If you have forgotten your user name, please see "Account information" below.

# **Account information**

You can get information concerning your account from the online service of the Zentrale IT (computer center of the Munich University of Applied Sciences). For this service, you will need your student card number and your PIC (Personal Identification Code) from your registration information. **<https://www.hm.edu/rz/online-service/>**

## **Forgotten your password?**

If you have forgotten your password, you can reset it online. Have your PIC and your user name available: **<https://www.hm.edu/rz/online-service/>**

## **New PIC**

You will get your PIC during the first registration when you begin studying at the Munich University of Applied Sciences. If you have disabled your PIC or lost it, you will have to submit a request for a new PIC (form available here):

### **<https://www.hm.edu/rz/online-service/>**

Your new PIC will be sent to you by post.

### **E-mail address**

Your basic e-mail address is: YourUserName@hm.edu (e.g., mueller@hm.edu) [If you choose an additional e-mail alias at the time you activate your account, it will also become valid. It is not possible to assign an e-mail alias at a later date.]

# **E-mail settings**

You can change your individual settings like vacation or your MS-Exchange-Mailaddressbook visibility for your mail-account here (vacation-messages can be configured within the webmail-<br>system "OWA"): https://www.hm.edu/rz/online-service/ <https://www.hm.edu/rz/online-service/>

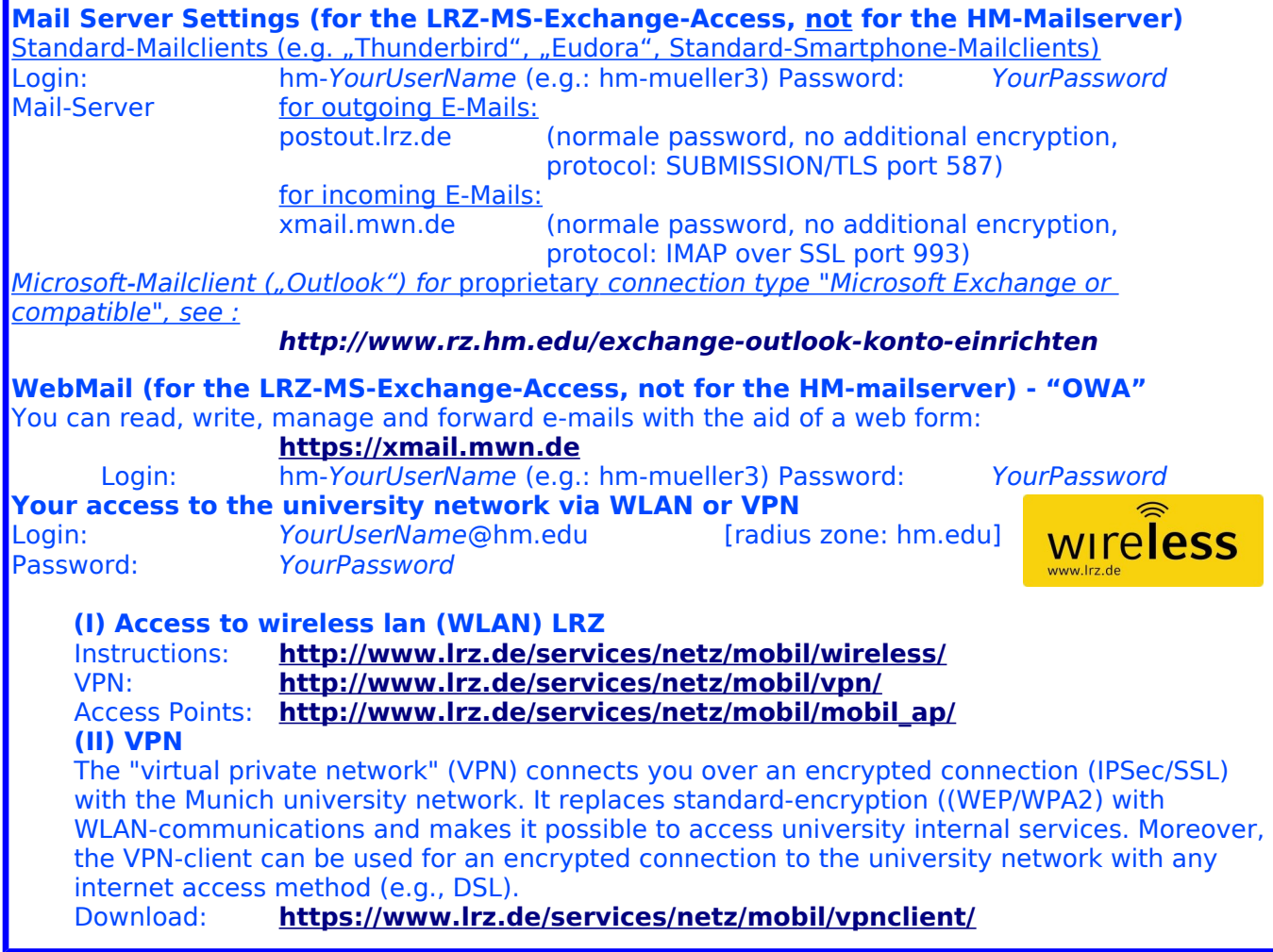

-